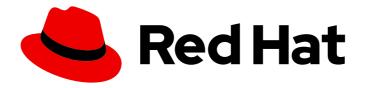

### Red Hat OpenStack Platform 17.1

# Integrating OpenStack Identity with external user management services

Use Active Directory or Red Hat Identity Management as an external authentication back end

Last Updated: 2024-05-23

# Red Hat OpenStack Platform 17.1 Integrating OpenStack Identity with external user management services

Use Active Directory or Red Hat Identity Management as an external authentication back end

OpenStack Team rhos-docs@redhat.com

### **Legal Notice**

Copyright © 2024 Red Hat, Inc.

The text of and illustrations in this document are licensed by Red Hat under a Creative Commons Attribution–Share Alike 3.0 Unported license ("CC-BY-SA"). An explanation of CC-BY-SA is available at

http://creativecommons.org/licenses/by-sa/3.0/

. In accordance with CC-BY-SA, if you distribute this document or an adaptation of it, you must provide the URL for the original version.

Red Hat, as the licensor of this document, waives the right to enforce, and agrees not to assert, Section 4d of CC-BY-SA to the fullest extent permitted by applicable law.

Red Hat, Red Hat Enterprise Linux, the Shadowman logo, the Red Hat logo, JBoss, OpenShift, Fedora, the Infinity logo, and RHCE are trademarks of Red Hat, Inc., registered in the United States and other countries.

Linux ® is the registered trademark of Linus Torvalds in the United States and other countries.

Java <sup>®</sup> is a registered trademark of Oracle and/or its affiliates.

XFS <sup>®</sup> is a trademark of Silicon Graphics International Corp. or its subsidiaries in the United States and/or other countries.

MySQL ® is a registered trademark of MySQL AB in the United States, the European Union and other countries.

Node.js ® is an official trademark of Joyent. Red Hat is not formally related to or endorsed by the official Joyent Node.js open source or commercial project.

The OpenStack <sup>®</sup> Word Mark and OpenStack logo are either registered trademarks/service marks or trademarks/service marks of the OpenStack Foundation, in the United States and other countries and are used with the OpenStack Foundation's permission. We are not affiliated with, endorsed or sponsored by the OpenStack Foundation, or the OpenStack community.

All other trademarks are the property of their respective owners.

#### **Abstract**

Integrate the OpenStack Identity (keystone) service with with an identity provider using either federation or LDAP. You can use Red Hat Single Sign-On, Microsoft Active Directory Federation Services (AD FS), Microsoft Active Directory Domain Service (AD DS), or Red Hat Identity Management (IdM), as identity providers.

### **Table of Contents**

| MAKING OPEN SOURCE MORE INCLUSIVE                                                                                                    | 3                                                                    |
|----------------------------------------------------------------------------------------------------|----------------------------------------------------------------------|
| PROVIDING FEEDBACK ON RED HAT DOCUMENTATION                                                                                                    | 4                                                                    |
| CHAPTER 1. RED HAT OPENSTACK PLATFORM IDENTITY PROVIDERS                                                                                                    | 5                                                                    |
| CHAPTER 2. FEDERATION USING RED HAT OPENSTACK PLATFORM AND RED HAT SINGLE SIGN-ON 2.1. DEPLOYING RED HAT OPENSTACK PLATFORM WITH RED HAT SINGLE SIGN-ON 2.2. INTEGRATING RED HAT OPENSTACK PLATFORM WITH RED HAT SINGLE SIGN-ON 2.3. ADDITIONAL RESOURCES                                                                                                    | 6<br>8<br>10                                                         |
| CHAPTER 3. FEDERATION USING RED HAT OPENSTACK PLATFORM AND ACTIVE DIRECTORY FEDERATION SERVICES                                                                                                    | 11                                                                   |
| 3.1. DEPLOYING RED HAT OPENSTACK PLATFORM WITH ACTIVE DIRECTORY FEDERATION SERVICES 3.2. INTEGRATING RED HAT OPENSTACK PLATFORM WITH ACTIVE DIRECTORY FEDERATION SERVICES                                                                                                    | 11                                                                   |
| CHAPTER 4. INTEGRATING OPENSTACK IDENTITY (KEYSTONE) WITH ACTIVE DIRECTORY  4.1. CONFIGURING ACTIVE DIRECTORY CREDENTIALS  4.2. INSTALLING THE ACTIVE DIRECTORY LDAPS CERTIFICATE  4.3. CONFIGURING DIRECTOR TO USE DOMAIN-SPECIFIC LDAP BACKENDS  4.4. GRANTING THE ADMIN USER ACCESS TO THE OPENSTACK IDENTITY DOMAIN  4.5. GRANTING EXTERNAL GROUPS ACCESS TO RED HAT OPENSTACK PLATFORM PROJECTS  4.6. GRANTING EXTERNAL USERS ACCESS TO RED HAT OPENSTACK PLATFORM PROJECTS  4.7. VIEWING THE LIST OF OPENSTACK IDENTITY DOMAINS AND USERS  4.8. CREATING A CREDENTIALS FILE FOR A NON-ADMIN USER  4.9. TESTING OPENSTACK IDENTITY INTEGRATION WITH AN EXTERNAL USER MANAGEMENT SERVICE  4.10. TROUBLESHOOTING ACTIVE DIRECTORY INTEGRATION                                                                                                    | 16<br>17<br>18<br>20<br>21<br>23<br>26<br>26<br>27<br>28             |
| CHAPTER 5. INTEGRATING OPENSTACK IDENTITY (KEYSTONE) WITH RED HAT IDENTITY MANAGER (IDM)  5.1. PLANNING THE RED HAT IDENTITY MANAGER (IDM) INTEGRATION 5.2. IDENTITY MANAGEMENT (IDM) SERVER RECOMMENDATIONS FOR OPENSTACK 5.3. IMPLEMENTING TLS-E WITH ANSIBLE 5.4. ENCRYPTING MEMCACHED TRAFFIC UNDER TLS EVERYWHERE (TLS-E) 5.5. CONFIGURING RED HAT IDENTITY MANAGER (IDM) SERVER CREDENTIALS 5.6. INSTALLING THE RED HAT IDENTITY MANAGER (IDM) LDAPS CERTIFICATE 5.7. CONFIGURING DIRECTOR TO USE DOMAIN-SPECIFIC LDAP BACKENDS 5.8. GRANTING THE ADMIN USER ACCESS TO THE OPENSTACK IDENTITY DOMAIN 5.9. GRANTING EXTERNAL GROUPS ACCESS TO RED HAT OPENSTACK PLATFORM PROJECTS 5.10. GRANTING EXTERNAL USERS ACCESS TO RED HAT OPENSTACK PLATFORM PROJECTS 5.11. VIEWING THE LIST OF OPENSTACK IDENTITY DOMAINS AND USERS 5.12. CREATING A CREDENTIALS FILE FOR A NON-ADMIN USER 5.13. TESTING OPENSTACK IDENTITY INTEGRATION WITH AN EXTERNAL USER MANAGEMENT SERVICE | 30<br>31<br>32<br>35<br>36<br>37<br>38<br>39<br>41<br>43<br>46<br>46 |
| 5.14. TROUBLESHOOTING RED HAT IDENTITY MANAGER (IDM) INTEGRATION                                                                                                    | 48                                                                   |

### MAKING OPEN SOURCE MORE INCLUSIVE

Red Hat is committed to replacing problematic language in our code, documentation, and web properties. We are beginning with these four terms: master, slave, blacklist, and whitelist. Because of the enormity of this endeavor, these changes will be implemented gradually over several upcoming releases. For more details, see our CTO Chris Wright's message.

### PROVIDING FEEDBACK ON RED HAT DOCUMENTATION

We appreciate your input on our documentation. Tell us how we can make it better.

#### Providing documentation feedback in Jira

Use the Create Issue form to provide feedback on the documentation. The Jira issue will be created in the Red Hat OpenStack Platform Jira project, where you can track the progress of your feedback.

- 1. Ensure that you are logged in to Jira. If you do not have a Jira account, create an account to submit feedback.
- 2. Click the following link to open a the Create Issue page: Create Issue
- 3. Complete the **Summary** and **Description** fields. In the **Description** field, include the documentation URL, chapter or section number, and a detailed description of the issue. Do not modify any other fields in the form.
- 4. Click Create.

# CHAPTER 1. RED HAT OPENSTACK PLATFORM IDENTITY PROVIDERS

You can deploy one of two methods to authenticate for a user to authenticate to an identity provider (IdP):

- You can connect the Red Hat OpenStack Platform (RHOSP) Identity service (keystone) to an IdP using LDAP (Lightweight Directory Access Protocol)
- You can use federation, in which the IdP sends an assertion to the Identity service granting the user access to the cloud.

While LDAP is used as a central authority for identity management and authentication, federation can be used to build single sign-on solutions.

For information on connecting RHOSP services to an LDAP directory service by using either Active Directory (AD) or Red Hat Identity Manager (IdM), see the following resources:

- Integrating OpenStack Identity (keystone) with Active Directory
- Integrating OpenStack Identity (keystone) with Red Hat Identity Manager (IdM)

For information on connecting RHOSP to IdM using Red Hat Single Sign-On for a federated solution, see the following resources:

- Federation using Red Hat OpenStack Platform and Red Hat Single Sign-On
- Federation using Red Hat OpenStack Platform and Active Directory Federation Services

### CHAPTER 2. FEDERATION USING RED HAT OPENSTACK PLATFORM AND RED HAT SINGLE SIGN-ON

Red Hat supports using Red Hat Single Sign-On as an identity provider for Red Hat OpenStack Platform (RHOSP) so that you can use the same federated solution for single sign-on in RHOSP, that exists in your wider organization.

### 2.1. DEPLOYING RED HAT OPENSTACK PLATFORM WITH RED HAT SINGLE SIGN-ON

Use the enable-federation-openidc.yaml environment file to deploy Red Hat OpenStack Platform (RHOSP) so that it can be integrated into your federated authentication solution.

#### **Prerequisites**

- You have installed Red Hat OpenStack Platform director.
- You have a Red Hat Single Sign-On (RH-SSO) federated authentication in your environment.

#### **Procedure**

1. Note your Identity service endpoint. The keystone endpoint is the FQDN value you assign the CloudName parameter in the custom-domain.yaml heat template, with the transport and port number included. The keystone endpoint has the following construction:

https://<FQDN>:13000

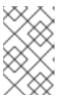

#### **NOTE**

If you do not deploy TLS, your Identity service API endpoint is http://<FQDN>:5000. Red Hat recommends deploying TLS with every production deployment of RHOSP.

2. Provide your SSO administrator with the following redirect URIs:

https://<FQDN>:13000/v3/auth/OS-FEDERATION/identity\_providers/kcipaIDP/protocols/openid/websso https://<FQDN>:13000/v3/auth/OS-FEDERATION/websso/openid

In response, your SSO administrator provides you with a ClientID and a ClientSecret.

3. Copy the **enable-federation-openidc.yaml** heat template into the stack home directory:

\$ cp /usr/share/openstack-tripleo-heat-templates/environments/enable-federationopenidc.yaml \ /home/stack/

4. Edit your copy of the enable-federation-openidc.yaml environment file. Below is a sample configuration:

parameter defaults:

KeystoneAuthMethods: password,token,oauth1,mapped,application\_credential,openid 1

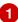

KeystoneOpenIdcClientId: <ClientID> 2

KeystoneOpenIdcClientSecret: <ClientSecret> 3

KeystoneOpenIdcCryptoPassphrase: openstack 4

KeystoneOpenIdcIdpName: kcipaIDP 5

KeystoneOpenIdcIntrospectionEndpoint: https://rh-

sso.local.com/realms/master/protocol/openid-connect/token/introspect 6

KeystoneOpenIdcProviderMetadataUrl: https://rh-sso.local.com/realms/master/.well-

known/openid-configuration 7

KeystoneOpenIdcRemoteIdAttribute: HTTP\_OIDC\_ISS 8

KeystoneOpenIdcResponseType: id\_token 9

KeystoneTrustedDashboards: https://overcloud.redhat.local/dashboard/auth/websso/ 10

WebSSOChoices: [['OIDC', 'OpenID Connect']] 11

WebSSOIDPMapping: {'OIDC': ['kcipaIDP', 'openid']} 12

WebSSOInitialChoice: OIDC KeystoneFederationEnable: True KeystoneOpenIdcEnable: True KeystoneOpenIdcEnableOAuth: True

WebSSOEnable: True

- A comma delimited list of acceptable methods for authentication.
- Your client ID to use for the OpenID Connect provider handshake. You must get this from your SSO administrator
- The client secret to use for the OpenID Connect provider handshake. You must get this from your SSO administrator after providing your redirect URLs.
- Choose a passphrase to use when encrypting data for OpenID Connect handshake.
- The name associated with the IdP in the Identity service (keystone). The value for this parameter is always kcipaIDP for RH-SSO.
- The Identity service introspection endpoint: https://{FQDN}/realms/<realm>/protocol/openid-connect/token/introspect
- The URL that points to your OpenID Connect provider metadata
- Attribute to be used to obtain the entity ID of the Identity Provider from the environment.
- **9** Response type to be expected from the OpenID Connect provider.
- A dashboard URL trusted for single sign-on, this can also be a comma delimited list.
- Specifies the list of SSO authentication choices to present. Each item is a list of an SSO choice identifier and a display message.
- Specifies a mapping from SSO authentication choice to identity provider and protocol. The identity provider and protocol names must match the resources defined in keystone.
- 5. Add the **enable-federation-openidc.yaml** to the stack with your other environment files and deploy the overcloud:

(undercloud)\$ openstack overcloud deploy --templates \

- -e [your environment files] \
- -e /home/stack/templates/enable-federation-openidc.yaml.yaml

## 2.2. INTEGRATING RED HAT OPENSTACK PLATFORM WITH RED HAT SINGLE SIGN-ON

After you deploy Red Hat OpenStack Platform (RHOSP) with Red Hat Single Sign-On (RH-SSO) for federation, you must integrate RH-SSO with RHOSP.

#### **Procedure**

1. Create a federated domain:

\$ openstack domain create <federated\_domain\_name>

Example output:

```
+-----+
| Field | Value |
| +-----+
| description | |
| enabled | True |
| id | b493634c9dbf4546a2d1988af181d7c9 |
| name | my_domain |
| options | {} |
| tags | [] |
```

2. Set up the federation identity provider:

\$ openstack identity provider create --remote-id https://<rh-sso\_fqdn>:9443/realms/<realm> --domain\_name> kcipaIDP

Replace <rh-sso\_fqdn> with the fully qualified domain name for RH-SSO Replace <realm> with the RH-SSO realm. The default realm is master. Replace <federated\_domain\_name> with the name of the federated domain that you created in step 1.

Example output:

3. Create a mapping file that is unique to the identity needs of your cloud. Example:

- The <federated\_domain\_name> is the domain you created in step x.
- Choose a name for the federated\_group\_name. You will create this in a later step
- You must use OIDC-preferred\_username as the claim id for RH-SSO
  - 1. Use the mapping file to create the federation mapping rules for RHOSP. In the provided example, mapping rules created from the **mapping.json** file are named **IPAmap**:
    - openstack mapping create --rules <file> <name>

For example:

- \$ openstack mapping create --rules mapping.json IPAmap
- 2. Create a federated group:
  - \$ openstack group create --domain <federation\_domain\_name>
    <federation\_group\_name>
- 3. Create an Identity service (keystone) project:
  - \$ openstack project create --domain <federation\_domain> <federation\_project\_name>
- 4. Add the Identity service federation group to a role:

```
$ openstack role add --group <federation_group_name> --group-domain
<federation_domain> --project <federation_project_name> --project-domain
<federation_domain> member
```

5. Create the OpenID federation protocol:

\$ openstack federation protocol create openid --mapping IPAmap --identity-provider kcipaIDP

### 2.3. ADDITIONAL RESOURCES

For more information on Red Hat Singe Sign-On see the Getting Started Guide

# CHAPTER 3. FEDERATION USING RED HAT OPENSTACK PLATFORM AND ACTIVE DIRECTORY FEDERATION SERVICES

Red Hat supports using Microsoft Active Directory Federation Services (AD FS) as an identity provider for Red Hat OpenStack Platform (RHOSP) so that you can use the same federated solution for single sign-on in RHOSP, that exists in your wider organization.

## 3.1. DEPLOYING RED HAT OPENSTACK PLATFORM WITH ACTIVE DIRECTORY FEDERATION SERVICES

Use the **enable-federation-openidc.yaml** environment file to deploy Red Hat OpenStack Platform (RHOSP) so that it can be integrated into your federated authentication solution.

#### **Prerequisites**

- You have installed Red Hat OpenStack Platform director.
- You have Active Directory(c) for federation configured in your environment.

#### **Procedure**

 Note your keystone endpoint. The keystone endpoint is the FQDN value you assign the CloudName parameter in the custom-domain.yaml heat template, with the transport and port number included. The keystone endpoint has the following construction:

https://<FQDN>:13000

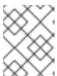

#### **NOTE**

If you do not deploy TLS, your keystone endpoint is **http://<FQDN>:5000**. Red Hat recommends deploying TLS with every production deployment of RHOSP.

2. Provide your SSO administrator with the following redirect URIs: Redirect URIs:

https://<FQDN>:13000/v3/auth/OS-

FEDERATION/identity\_providers/adfsIDP/protocols/openid/websso https://<FQDN>:13000/v3/auth/OS-FEDERATION/websso/openid

- 3. In response, your SSO administrator provides you with a ClientID and a ClientSecret.
- 4. Copy the **enable-federation-openidc.yaml** yaml file into the stack home directory:

cp /usr/share/openstack-tripleo-heat-templates/environments/enable-federation-openidc.yaml  $\$  /home/stack/

5. Edit your copy of the **enable-federation-openidc.yaml** environment file. Below is a sample configuration:

parameter\_defaults:

KeystoneAuthMethods: password,token,oauth1,mapped,application\_credential,openid 1

KeystoneOpenIdcClientId: <ClientID> 2

KeystoneOpenIdcClientSecret: <ClientSecret> 3

KeystoneOpenIdcCryptoPassphrase: openstack 4

KeystoneOpenIdcIdpName: adfsIdP 5

KeystoneOpenIdcIntrospectionEndpoint: https://adfs.local.com/adfs/openid-

connect/token/introspect 6

KeystoneOpenIdcProviderMetadataUrl: https://adfs.local.com/adfs/.well-known/openid-configuration 7

KeystoneOpenIdcRemoteIdAttribute: HTTP\_OIDC\_ISS 8

KeystoneOpenIdcResponseType: code 9

KeystoneTrustedDashboards: https://overcloud.redhat.local/dashboard/auth/websso/ 10

WebSSOChoices: [['OIDC', 'OpenID Connect']]

WebSSOIDPMapping: {'OIDC': ['adfsIdP', 'openid']} 12

WebSSOInitialChoice: OIDC KeystoneFederationEnable: True KeystoneOpenIdcEnable: True KeystoneOpenIdcEnableOAuth: True

WebSSOEnable: True

- A comma delimited list of acceptable methods for authentication.
- Your client ID to use for the OpenID Connect provider handshake. You must get this from your SSO administrator
- The client secret to use for the OpenID Connect provider handshake. You must get this from your SSO administrator after providing your redirect URLs.
- Choose a passphrase to use when encrypting data for OpenID Connect handshake.
- The name associated with the IdP in the Identity service (keystone). The value for this parameter is always adfsIDP for Active Directory Federation Services.
- The Identity service introspection endpoint: https://{FQDN}/realms/<realm>/protocol/openid-connect/token/introspect
- 7 The URL that points to your OpenID Connect provider metadata
- 8 Attribute to be used to obtain the entity ID of the Identity Provider from the environment.
- Response type to be expected from the OpenID Connect provider.
- A dashboard URL trusted for single sign-on, this can also be a comma delimited list.
- Specifies the list of SSO authentication choices to present. Each item is a list of an SSO choice identifier and a display message.
- Specifies a mapping from SSO authentication choice to identity provider and protocol.

  The identity provider and protocol names must match the resources defined in keystone.
- 6. Add the **enable-federation-openidc.yaml** to the stack with your other environment files and deploy the overcloud:

(undercloud)\$ openstack overcloud deploy --templates \

- -e [your environment files] \
- -e /home/stack/templates/enable-federation-openidc.yaml.yaml

## 3.2. INTEGRATING RED HAT OPENSTACK PLATFORM WITH ACTIVE DIRECTORY FEDERATION SERVICES

After you deploy Red Hat OpenStack Platform (RHOSP) with an Active Directory Federation Services (ADFS), you must complete the following steps to integrate the Identity provider (IdP) with the service provider (RHOSP).

#### Procedure

1. Create a federated domain:

openstack domain create <federated\_domain\_name>

Example output:

```
+-----+
| Field | Value |
| +-----+
| description | |
| enabled | True |
| id | b493634c9dbf4546a2d1988af181d7c9 |
| name | my_domain |
| options | {} |
| tags | [] |
```

2. Set up the federation identity provider.

openstack identity provider create --remote-id https://<adfs\_fqdn>:9443/adfs --domain <br/> <domain\_name> adfsIdP

Replace <adfs\_fqdn> with the fully qualified domain name Active Directory Federation Services Replace <federated\_domain\_name> with the name of the federated domain that you created in step 1.

Example output:

3. Creating a mapping file. The mapping file will be unique to the identity needs of your cloud.

Example:

- The **federated\_domain** is the domain you created in a previous step.
- Choose a name for the **federated\_group\_name**. You will create this in a later step.
- You must use `OIDC-upn`as the claim id for ADFS.
  - 1. Use the mapping file to create the federation mapping rules for OpenStack. In the provided example, mapping rules created from the **mapping.json** file are called **ADmap**:
    - openstack mapping create --rules <file> <name>

For example:

- \$ openstack mapping create --rules mapping.json ADmap
  - 1. Create a federated group:
    - openstack group create --domain <federation\_domain> <federation\_group\_name>
  - 2. Create an Identity service (keystone) project:
    - openstack project create --domain <federation\_domain> <federation\_project\_name>
  - 3. Add the Identity service federation group to a role.

openstack role add --group <federation\_group\_name> --group-domain <federation\_domain> --project <federation\_project\_name> --project-domain <federation\_domain> member

1. Create the OpenID federation protocol:

openstack federation protocol create openid --mapping ADmap --identity-provider adfsIdP

# CHAPTER 4. INTEGRATING OPENSTACK IDENTITY (KEYSTONE) WITH ACTIVE DIRECTORY

You can integrate OpenStack Identity (keystone) with Microsoft Active Directory Domain Service (AD DS). Identity Service authenticates certain Active Directory Domain Services (AD DS) users but retains authorization settings and critical service accounts in the Identity Service database. As a result, Identity Service has read-only access to AD DS for user account authentication and continues to manage privileges assigned to authenticated accounts.

By integrating the Identity service with AD DS, you allow AD DS users to authenticate to Red Hat OpenStack Platform (RHOSP) to access resources. RHOSP service accounts, such as the Identity Service and the Image service, and authorization management remain in the Identity Service database. Permissions and roles are assigned to the AD DS accounts using Identity Service management tools.

The process to integrate OpenStack Identity with Active Directory includes the following stages:

- 1. Configure Active Directory credentials and export the LDAPS certificate
- 2. Install and configure the LDAPS certificate in OpenStack
- 3. Configure director to use one or more LDAP backends
- 4. Configure Controller nodes to access the Active Directory backend
- 5. Configure Active Directory user or group access to OpenStack projects
- 6. Verify that the domain and user lists are created correctly
- 7. Optional: Create credential files for non-admin users.

#### 4.1. CONFIGURING ACTIVE DIRECTORY CREDENTIALS

To configure Active Directory Domain Service (AD DS) to integrate with OpenStack Identity, set up an LDAP account for Identity service to use, create a user group for Red Hat OpenStack users, and export the LDAPS certificate public key to use in the Red Hat OpenStack Platform deployment.

#### **Prerequisites**

- Active Directory Domain Services is configured and operational.
- Red Hat OpenStack Platform is configured and operational.
- DNS name resolution is fully functional and all hosts are registered appropriately.
- AD DS authentication traffic is encrypted with LDAPS, using port 636.
- Recommended: Implement AD DS with a high availability or load balancing solution to avoid a single point of failure.

#### Procedure

Perform these steps on the Active Directory server.

1. Create the LDAP lookup account. This account is used by Identity Service to query the AD DS LDAP service:

PS C:\> New-ADUser -SamAccountName svc-ldap -Name "svc-ldap" -GivenName LDAP - Surname Lookups -UserPrincipalName svc-ldap@lab.local -Enabled \$false - PasswordNeverExpires \$true -Path 'OU=labUsers,DC=lab,DC=local'

2. Set a password for this account, and then enable it. You will be prompted to specify a password that complies with your AD domain's complexity requirements:

PS C:\> Set-ADAccountPassword svc-Idap -PassThru | Enable-ADAccount

3. Create a group for RHOSP users, called **grp-openstack**. Only members of this group can have permissions assigned in OpenStack Identity.

PS C:\> NEW-ADGroup -name "grp-openstack" -groupscope Global -path "OU=labUsers,DC=lab,DC=local"

4. Create the Project groups:

PS C:\> NEW-ADGroup -name "grp-openstack-demo" -groupscope Global -path "OU=labUsers,DC=lab,DC=local" PS C:\> NEW-ADGroup -name "grp-openstack-admin" -groupscope Global -path "OU=labUsers,DC=lab,DC=local"

5. Add the **svc-ldap** user to the **grp-openstack** group:

PS C:\> ADD-ADGroupMember "grp-openstack" -members "svc-ldap"

- 6. From an AD Domain Controller, use a **Certificates MMC** to export your LDAPS certificate's public key (not the private key) as a DER-encoded **x509** .cer file. Send this file to the RHOSP administrators.
- 7. Retrieve the NetBIOS name of your AD DS domain.

PS C:\> Get-ADDomain | select NetBIOSName NetBIOSName ------LAB

Send this value to the RHOSP administrators.

#### 4.2. INSTALLING THE ACTIVE DIRECTORY LDAPS CERTIFICATE

OpenStack Identity (keystone) uses LDAPS queries to validate user accounts. To encrypt this traffic, keystone uses the certificate file defined by **keystone.conf**. To configure the LDAPS certificate, convert the public key received from Active Directory into the **.crt** format and copy the certificate to a location where keystone will be able to reference it.

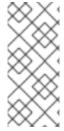

#### NOTE

When using multiple domains for LDAP authentication, you might receive various errors, such as **Unable to retrieve authorized projects**, or **Peer's Certificate issuer is not recognized**. This can arise if keystone uses the incorrect certificate for a certain domain. As a workaround, merge all of the LDAPS public keys into a single **.crt** bundle, and configure all of your keystone domains to use this file.

#### **Prerequisites**

- Active Directory credentials are configured.
- LDAPS certificate is exported from Active Directory.

#### **Procedure**

1. Copy the LDAPS public key to the node running OpenStack Identity and convert the .cer to .crt. This example uses a source certificate file named addc.lab.local.cer:

# openssl x509 -inform der -in addc.lab.local.cer -out addc.lab.local.crt # cp addc.lab.local.crt /etc/pki/ca-trust/source/anchors

- 2. Optional: If you need to run diagnostic commands, such as **Idapsearch**, you also need to add the certificate to the RHEL certificate store:
  - a. Convert the .cer to .pem. This example uses a source certificate file named addc.lab.local.cer:

# openssl x509 -inform der -in addc.lab.local.cer -out addc.lab.local.pem

b. Install the .pem on the Controller node. For example, in Red Hat Enterprise Linux:

# cp addc.lab.local.pem /etc/pki/ca-trust/source/anchors/ # update-ca-trust

### 4.3. CONFIGURING DIRECTOR TO USE DOMAIN-SPECIFIC LDAP BACKENDS

To configure director to use one or more LDAP backends, set the **KeystoneLDAPDomainEnable** flag to **true** in your heat templates, and set up environment files with the information about each LDAP backend. Director then uses a separate LDAP backend for each keystone domain.

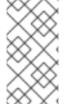

#### **NOTE**

The default directory for domain configuration files is set to /etc/keystone/domains/. You can override this by setting the required path with the

**keystone::domain\_config\_directory** hiera key and adding it as an **ExtraConfig** parameter within an environment file.

#### **Procedure**

- In the heat template for your deployment, set the KeystoneLDAPDomainEnable flag to true.
   This configures the domain\_specific\_drivers\_enabled option in keystone within the identity configuration group.
- Add a specification of the LDAP backend configuration by setting the
   KeystoneLDAPBackendConfigs parameter in tripleo-heat-templates, where you can then
   specify your required LDAP options.
- 3. Create a copy of the **keystone\_domain\_specific\_ldap\_backend.yaml** environment file:

\$ cp /usr/share/openstack-tripleo-heat-templates/environments/services/keystone\_domain\_specific\_ldap\_backend.yaml /home/stack/templates/

4. Edit the /home/stack/templates/keystone\_domain\_specific\_ldap\_backend.yaml environment file and set the values to suit your deployment. For example, this parameter create a LDAP configuration for a keystone domain named testdomain:

```
parameter_defaults:
KeystoneLDAPDomainEnable: true
KeystoneLDAPBackendConfigs:
testdomain:
url: ldaps://192.0.2.250
user: cn=openstack,ou=Users,dc=director,dc=example,dc=com
password: RedactedComplexPassword
suffix: dc=director,dc=example,dc=com
user_tree_dn: ou=Users,dc=director,dc=example,dc=com
user_filter: "(memberOf=cn=OSuser,ou=Groups,dc=director,dc=example,dc=com)"
user_objectclass: person
user_id_attribute: cn
```

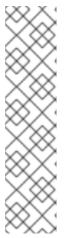

#### NOTE

The **keystone\_domain\_specific\_ldap\_backend.yaml** environment file contains the following deprecated write parameters:

- user allow create
- user\_allow\_update
- user\_allow\_delete

The values for these parameters have no effect on the deployment, and can be safely removed.

5. Optional: Add more domains to the environment file. For example:

```
KeystoneLDAPBackendConfigs:
domain1:
url: ldaps://domain1.example.com
user: cn=openstack,ou=Users,dc=director,dc=example,dc=com
password: RedactedComplexPassword
...
domain2:
url: ldaps://domain2.example.com
user: cn=openstack,ou=Users,dc=director,dc=example,dc=com
password: RedactedComplexPassword
...
```

This results in two domains named **domain1** and **domain2**; each will have a different LDAP domain with its own configuration.

## 4.4. GRANTING THE ADMIN USER ACCESS TO THE OPENSTACK IDENTITY DOMAIN

To allow the **admin** user to access the OpenStack Identity (keystone) domain and see the **Domain** tab, get the ID of the domain and the **admin** user, and then assign the **admin** role to the user in the domain.

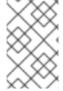

#### **NOTE**

This does not grant the OpenStack admin account any permissions on the external service domain. In this case, the term *domain* refers to OpenStack's usage of the keystone domain.

#### **Procedure**

This procedure uses the **LAB** domain. Replace the domain name with the actual name of the domain that you are configuring.

1. Get the ID of the **LAB** domain:

```
$ openstack domain show LAB
+-----+
| Field | Value |
+-----+
| enabled | True |
| id | 6800b0496429431ab1c4efbb3fe810d4 |
| name | LAB |
+-----+
```

2. Get the ID of the **admin** user from the **default** domain:

```
$ openstack user list --domain default | grep admin | 3d75388d351846c6a880e53b2508172a | admin
```

3. Get the ID of the admin role:

\$ openstack role list

The output depends on the external service you are integrating with:

• Active Directory Domain Service (AD DS):

Red Hat Identity Manager (IdM):

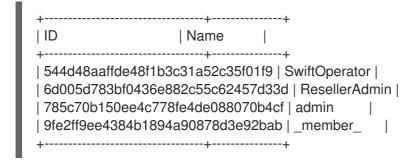

4. Use the domain and admin IDs to construct the command that adds the **admin** user to the **admin** role of the keystone **LAB** domain:

# openstack role add --domain 6800b0496429431ab1c4efbb3fe810d4 --user 3d75388d351846c6a880e53b2508172a 785c70b150ee4c778fe4de088070b4cf

## 4.5. GRANTING EXTERNAL GROUPS ACCESS TO RED HAT OPENSTACK PLATFORM PROJECTS

To grant multiple authenticated users access to Red Hat OpenStack Platform (RHOSP) resources, you can authorize certain groups from the external user management service to grant access to RHOSP projects, instead of requiring OpenStack administrators to manually allocate each user to a role in a project. As a result, all members of these groups can access pre-determined projects.

#### **Prerequisites**

- Ensure that the external service administrator completed the following steps:
  - Creating a group named **grp-openstack-admin**.
  - Creating a group named grp-openstack-demo.
  - Adding your RHOSP users to one of these groups as needed.
  - Adding your users to the **grp-openstack** group.
- Create the OpenStack Identity domain. This procedure uses the **LAB** domain.
- Create or choose a RHOSP project. This procedure uses a project called **demo** that was created with the **openstack project create --domain default --description "Demo Project" demo** command.

#### **Procedure**

1. Retrieve a list of user groups from the OpenStack Identity domain:

# openstack group list --domain LAB

The command output depends on the external user management service that you are integrating with:

• Active Directory Domain Service (AD DS):

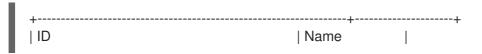

Red Hat Identity Manager (IdM):

#### 2. Retrieve a list of roles:

# openstack role list

The command output depends on the external user management service that you are integrating with:

• Active Directory Domain Service (AD DS):

Red Hat Identity Manager (IdM):

- 3. Grant the user groups access to RHOSP projects by adding them to one or more of these roles. For example, if you want users in the grp-openstack-demo group to be general users of the demo project, you must add the group to the member or \_member\_ role, depending on the external service that you are integrating with:
  - Active Directory Domain Service (AD DS):

# openstack role add --project demo --group d971bb3bd5e64a454cbd0cc7af4c0773e78d61b5f81321809f8323216938cae8 member

Red Hat Identity Manager (IdM):

\$ openstack role add --project demo --group d971bb3bd5e64a454cbd0cc7af4c0773e78d61b5f81321809f8323216938cae8 member

#### Result

Members of **grp-openstack-demo** can log in to the dashboard by entering their username and password and entering **LAB** in the **Domain** field:

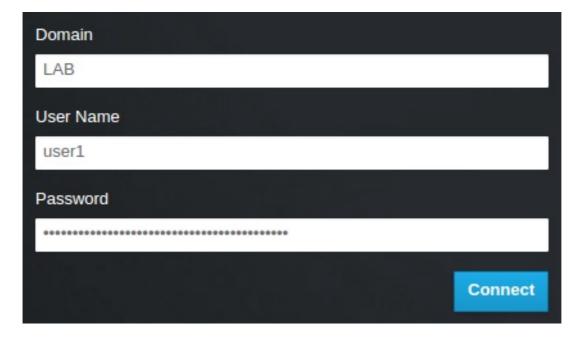

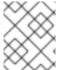

#### NOTE

If users receive the error **Error: Unable to retrieve container list.**, and expect to be able to manage containers, then they must be added to the **SwiftOperator** role.

#### Additional resources

• Section 4.6, "Granting external users access to Red Hat OpenStack Platform projects"

## 4.6. GRANTING EXTERNAL USERS ACCESS TO RED HAT OPENSTACK PLATFORM PROJECTS

To grant specific authenticated users from the **grp-openstack** group access to OpenStack resources, you can grant these users direct access to Red Hat OpenStack Platform (RHOSP) projects. Use this process in cases where you want to grant access to individual users instead of granting access to groups.

#### **Prerequisites**

- Ensure that the external service administrator completed the following steps:
  - Adding your RHOSP users to the **grp-openstack** group.
  - Creating the OpenStack Identity domain. This procedure uses the **LAB** domain.
- Create or choose a RHOSP project. This procedure uses a project called **demo** that was created with the **openstack project create --domain default --description "Demo Project" demo** command.

#### **Procedure**

1. Retrieve a list of users from the OpenStack Identity domain:

2. Retrieve a list of roles:

# openstack role list

The command output depends on the external user management service that you are integrating with:

• Active Directory Domain Service (AD DS):

Red Hat Identity Manager (IdM):

- 3. Grant users access to RHOSP projects by adding them to one or more of these roles. For example, if you want **user1** to be a general user of the **demo** project, you add them to the **member** or **\_member\_** role, depending on the external service that you are integrating with:
  - Active Directory Domain Service (AD DS):

# openstack role add --project demo --user 1f24ec1f11aeb90520079c29f70afa060d22e2ce92b2eba7784c841ac418091e member

• Red Hat Identity Manager (IdM):

# openstack role add --project demo --user 1f24ec1f11aeb90520079c29f70afa060d22e2ce92b2eba7784c841ac418091e \_member\_

4. If you want **user1** to be an administrative user of the **demo** project, add the user to the **admin** role:

# openstack role add --project demo --user 1f24ec1f11aeb90520079c29f70afa060d22e2ce92b2eba7784c841ac418091e admin

#### Result

The **user1** user is able to log in to the dashboard by entering their external username and password and entering **LAB** in the **Domain** field:

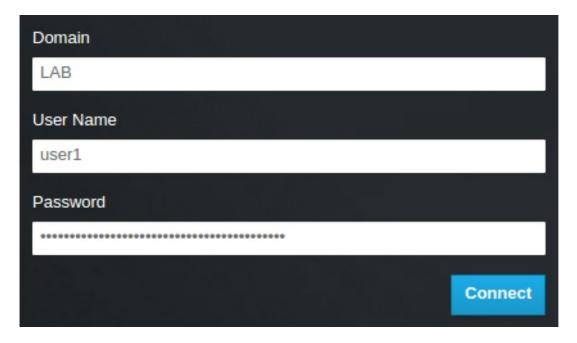

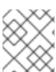

#### **NOTE**

If users receive the error **Error: Unable to retrieve container list.**, and expect to be able to manage containers, then they must be added to the **SwiftOperator** role.

#### Additional resources

Section 4.5, "Granting external groups access to Red Hat OpenStack Platform projects"

## 4.7. VIEWING THE LIST OF OPENSTACK IDENTITY DOMAINS AND USERS

Use the **openstack domain list** command to list the available entries. Configuring multiple domains in Identity Service enables a new **Domain** field in the dashboard login page. Users are expected to enter the domain that matches their login credentials.

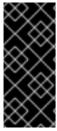

#### **IMPORTANT**

After you complete the integration, you need to decide whether to create new projects in the **Default** domain or in newly created keystone domains. You must consider your workflow and how you administer user accounts. If possible, use the **Default** domain as an internal domain to manage service accounts and the **admin** project, and keep your external users in a separate domain.

In this example, external accounts need to specify the **LAB** domain. The built-in keystone accounts, such as **admin**, must specify **Default** as their domain.

#### **Procedure**

1. Show the list of domains:

| # openstack do       |                                                                   |    |
|----------------------|-------------------------------------------------------------------|----|
| ++                   | ++++                                                              |    |
| ID                   | Name   Enabled   Description                                      |    |
| ++                   | ++++                                                              |    |
| 6800b049642          | 431ab1c4efbb3fe810d4   LAB   True                                 |    |
| <br>  default<br>v2. | Default   True   Owns users and projects available on Identity AF | اد |
| ++                   | ++                                                                |    |

2. Show the list of users in a specific domain. This command example specifies the **--domain LAB** and returns users in the LAB domain that are members of the **grp-openstack** group:

# openstack user list --domain LAB

You can also append **--domain Default** to show the built-in keystone accounts:

# openstack user list --domain Default

#### 4.8. CREATING A CREDENTIALS FILE FOR A NON-ADMIN USER

After you configure users and domains for OpenStack Identity, you might need to create a credentials file for a non-admin user.

#### **Procedure**

• Create a credentials (RC) file for a non-admin user. This example uses the **user1** user in the file.

```
$ cat overcloudrc-v3-user1
# Clear any old environment that may conflict.
for key in $( set | awk '{FS="="} /\^OS / {print $1}' ); do unset $key; done
export OS USERNAME=user1
export NOVA VERSION=1.1
export OS PROJECT NAME=demo
export OS_PASSWORD=RedactedComplexPassword
export OS NO CACHE=True
export COMPUTE_API_VERSION=1.1
export no_proxy=,10.0.0.5,192.168.2.11
export OS_CLOUDNAME=overcloud
export OS_AUTH_URL=https://10.0.0.5:5000/v3
export OS AUTH TYPE=password
export PYTHONWARNINGS="ignore:Certificate has no, ignore:A true
SSLContext object is not available"
export OS IDENTITY API VERSION=3
export OS PROJECT DOMAIN NAME=Default
export OS USER DOMAIN NAME=LAB
```

## 4.9. TESTING OPENSTACK IDENTITY INTEGRATION WITH AN EXTERNAL USER MANAGEMENT SERVICE

To test that OpenStack Identity (keystone) successfully integrated with Active Directory Domain Service (AD DS), test user access to dashboard features.

#### **Prerequisites**

• Integration with an external user management service, such as Active Directory (AD) or Red Hat Identity Manager (IdM)

#### Procedure

- 1. Create a test user in the external user management service, and add the user to the **grp-openstack** group.
- 2. In Red Hat OpenStack Platform, add the user to the **member** role of the **demo** project.
- 3. Log in to the dashboard with the credentials of the AD test user.
- 4. Click on each of the tabs to confirm that they are presented successfully without error messages.
- 5. Use the dashboard to build a test instance.

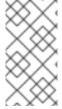

#### NOTE

If you experience issues with these steps, log in to the dashboard with the **admin** account and perform the subsequent steps as that user. If the test is successful, it means that OpenStack is still working as expected and that an issue exists somewhere in the integration settings between OpenStack Identity and Active Directory.

#### Additional resources

Section 4.10, "Troubleshooting Active Directory integration"

#### 4.10. TROUBLESHOOTING ACTIVE DIRECTORY INTEGRATION

If you encounter errors when using the Active Directory integration with OpenStack Identity, you might need to test the LDAP connection or test the certificate trust configuration. You might also need to check that the LDAPS port is accessible.

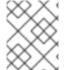

#### **NOTE**

Depending on the error type and location, perform only the relevant steps in this procedure.

#### Procedure

1. Test the LDAP connection by using the **Idapsearch** command to remotely perform test queries against the Active Directory Domain Controller. A successful result here indicates that network connectivity is working, and the AD DS services are up. In this example, a test query is performed against the server **addc.lab.local** on port **636**:

# Idapsearch -Z -x -H Idaps://addc.lab.local:636 -D "svc-Idap@lab.local" -W -b "OU=labUsers,DC=lab,DC=local" -s sub "(cn=\*)" cn

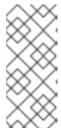

#### NOTE

- Idapsearch is a part of the openIdap-clients package. You can install this
  using # dnf install openIdap-clients
- This command expects to find the necessary certificate in your host operating system.
- 2. If you receive the error **Peer's Certificate issuer is not recognized.** while testing the **Idapsearch** command, confirm that your **TLS\_CACERTDIR** path is correctly set. For example:
  - TLS\_CACERTDIR /etc/openIdap/certs
- 3. As a temporary workaround, consider disabling certificate validation.

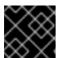

#### **IMPORTANT**

This setting must not be permanently configured.

In the /etc/openIdap/Idap.conf, set the TLS\_REQCERT parameter to allow:

TLS\_REQCERT allow

If the **Idapsearch** query works after setting this value, you might need to review whether your certificate trusts are correctly configured.

4. Use the **nc** command to check that LDAPS port **636** is remotely accessible. In this example, a probe is performed against the server **addc.lab.local**. Press **ctrl-c** to exit the prompt.

# nc -v addc.lab.local 636 Ncat: Version 6.40 ( http://nmap.org/ncat ) Ncat: Connected to 192.168.200.10:636.

^C

Failure to establish a connection might indicate a firewall configuration issue.

# CHAPTER 5. INTEGRATING OPENSTACK IDENTITY (KEYSTONE) WITH RED HAT IDENTITY MANAGER (IDM)

When you integrate OpenStack Identity (keystone) with Red Hat Identity Manager (IdM), OpenStack Identity authenticates certain Red Hat Identity Management (IdM) users but retains authorization settings and critical service accounts in the Identity Service database. As a result, Identity Service has read-only access to IdM for user account authentication, while retaining management over the privileges assigned to authenticated accounts. You can also use **novajoin** to enroll your nodes with IdM.

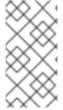

#### **NOTE**

The configuration files for this integration are managed by Puppet. Therefore, any custom configuration that you add might be overwritten the next time you run the **openstack overcloud deploy** command. You can use director to configure LDAP authentication instead of manually editing the configuration files.

Review the following key terms before you plan and configure the IdM integration:

- **Authentication** The process of using a password to verify that the user is who they claim to be.
- **Authorization** Validating that authenticated users have proper permissions to the systems they're attempting to access.
- **Domain** Refers to the additional back ends configured in Identity Service. For example, Identity Service can be configured to authenticate users from external IdM environments. The resulting collection of users can be thought of as a *domain*.

The process to integrate OpenStack Identity with IdM includes the following stages:

- 1. Enroll the undercloud and overcloud in IdM with novajoin
- 2. Implement TLS-e on the undercloud and overcloud with Ansible
- 3. Configure IdM server credentials and export the LDAPS certificate
- 4. Install and configure the LDAPS certificate in OpenStack
- 5. Configure director to use one or more LDAP backends
- 6. Configure Controller nodes to access the IdM backend
- 7. Configure IdM user or group access to OpenStack projects
- 8. Verify that the domain and user lists are created correctly
- 9. Optional: Create credential files for non-admin users

# 5.1. PLANNING THE RED HAT IDENTITY MANAGER (IDM) INTEGRATION

When you plan your OpenStack Identity integration with Red Hat Identity Manager (IdM), ensure that both services are configured and operational and review the impact of the integration on user management and firewall settings.

#### **Prerequisites**

- Red Hat Identity Management is configured and operational.
- Red Hat OpenStack Platform is configured and operational.
- DNS name resolution is fully functional and all hosts are registered appropriately.

#### Permissions and roles

This integration allows IdM users to authenticate to OpenStack and access resources. OpenStack service accounts (such as keystone and glance), and authorization management (permissions and roles) will remain in the Identity Service database. Permissions and roles are assigned to the IdM accounts using Identity Service management tools.

#### High availability options

This configuration creates a dependency on the availability of a single IdM server: Project users will be affected if Identity Service is unable to authenticate to the IdM Server. You can configure keystone to query a different IdM server, should one become unavailable, or you can use a load balancer. Do not use a load balancer when you use IdM with SSSD, as this configuration has failover implemented on the client.

#### **Outage requirements**

- The Identity Service will need to be restarted in order to add the IdM back end.
- Users will be unable to access the dashboard until their accounts have been created in IdM. To reduce downtime, consider pre-staging the IdM accounts well in advance of this change.

#### Firewall configuration

Communication between IdM and OpenStack consists of the following:

- Authenticating users
- IdM retrieval of the certificate revocation list (CRL) from the controllers every two hours
- Certmonger requests for new certificates upon expiration

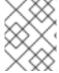

#### **NOTE**

A periodic certmonger task will continue to request new certificates if the initial request fails.

If firewalls are filtering traffic between IdM and OpenStack, you will need to allow access through the following port:

| Source                       | Destination                    | Туре  | Port    |
|------------------------------|--------------------------------|-------|---------|
| OpenStack Controller<br>Node | Red Hat Identity<br>Management | LDAPS | TCP 636 |

## 5.2. IDENTITY MANAGEMENT (IDM) SERVER RECOMMENDATIONS FOR OPENSTACK

Red Hat provides the following information to help you integrate your IdM server and OpenStack environment.

For information on preparing Red Hat Enterprise Linux for an IdM installation, see Installing Identity Management.

Run the **ipa-server-install** command to install and configure IdM. You can use command parameters to skip interactive prompts. Use the following recommendations so that your IdM server can integrate with your Red Hat OpenStack Platform environment:

Table 5.1. Parameter recommendations

| Option              | Recommendation                                                                                                    |
|---------------------|----------------------------------------------------------------------------------------------------|
| admin-password      | Note the value you provide. You will need this password when configuring Red Hat OpenStack Platform to work with IdM.                                                                                        |
| ip-address          | Note the value you provide. The undercloud and overcloud nodes require network access to this ip address.                                                                                                    |
| setup-dns           | Use this option to install an integrated DNS service on the IdM server. The undercloud and overcloud nodes use the IdM server for domain name resolution.                                                    |
| auto-forwarders     | Use this option to use the addresses in /etc/resolv.conf as DNS forwarders.                                                                                                    |
| auto-reverse        | Use this option to resolve reverse records and zones for the IdM server IP addresses. If neither reverse records or zones are resolvable, IdM creates the reverse zones. This simplifies the IdM deployment. |
| ntp-server,ntp-pool | You can use both or either of these options to configure your NTP source. Both the IdM server and your OpenStack environment must have correct and synchronized time.                                        |

You must open the firewall ports required by IdM to enable communication with Red Hat OpenStack Platform nodes. For more information, see Opening the ports required by IdM.

#### Additional resources

- Configuring and Managing Identity Management
- Red Hat Identity Management Documentation

#### 5.3. IMPLEMENTING TLS-E WITH ANSIBLE

You can use the new **tripleo-ipa** method to enable SSL/TLS on overcloud endpoints, called TLS everywhere (TLS-e). Due to the number of certificates required, Red Hat OpenStack Platform

integrates with Red Hat Identity management (IdM). When you use **tripleo-ipa** to configure TLS-e, IdM is the certificate authority.

## **Prerequisites**

- Ensure that all configuration steps for the undercloud, such as the creation of the stack user, are complete. For more details, see Installing and managing Red Hat OpenStack Platform with director for more details
- The IP address of your DNS server is configured on the undercloud to the IP address of the IdM server. One of the following parameters must be configured in your **undercloud.conf** file:
  - DEFAULT/undercloud\_nameservers
  - %SUBNET\_SECTION%/dns\_nameservers

#### **Procedure**

Use the following procedure to implement TLS-e on a new installation of Red Hat OpenStack Platform, or an existing deployment that you want to configure with TLS-e. You must use this method if you deploy Red Hat OpenStack Platform with TLS-e on pre-provisioned nodes.

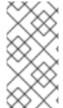

#### NOTE

If you are implementing TLS-e for an existing environment, you are required to run commands such as **openstack undercloud install**, and **openstack overcloud deploy**. These procedures are idempotent and only adjust your existing deployment configuration to match updated templates and configuration files.

1. Configure the /etc/resolv.conf file:

Set the appropriate search domains and the nameserver on the undercloud in /etc/resolv.conf. For example, if the deployment domain is example.com, and the domain of the FreeIPA server is bigcorp.com, then add the following lines to /etc/resolv.conf:

search example.com bigcorp.com nameserver \$IDM\_SERVER\_IP\_ADDR

2. Install required software:

sudo dnf install -y python3-ipalib python3-ipaclient krb5-devel

3. Export environmental variables with values specific to your environment.:

export IPA\_DOMAIN=bigcorp.com
export IPA\_REALM=BIGCORP.COM
export IPA\_ADMIN\_USER=\$IPA\_USER 1
export IPA\_ADMIN\_PASSWORD=\$IPA\_PASSWORD 2
export IPA\_SERVER\_HOSTNAME=ipa.bigcorp.com
export UNDERCLOUD\_FQDN=undercloud.example.com
3
export USER=stack
export CLOUD\_DOMAIN=example.com

1 2 The IdM user credentials are an administrative user that can add new hosts and services.

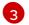

The value of the **UNDERCLOUD\_FQDN** parameter matches the first hostname-to-IP address mapping in /etc/hosts.

4. Run the **undercloud-ipa-install.yaml** ansible playbook on the undercloud:

ansible-playbook \
--ssh-extra-args "-o StrictHostKeyChecking=no -o UserKnownHostsFile=/dev/null" \
/usr/share/ansible/tripleo-playbooks/undercloud-ipa-install.yaml

5. Add the following parameters to undercloud.conf

```
undercloud_nameservers = $IDM_SERVER_IP_ADDR overcloud_domain_name = example.com
```

- 6. [Optional] If your IPA realm does not match your IPA domain, set the value of the **certmonger\_krb\_realm** parameter:
  - a. Set the value of the certmonger\_krb\_realm in /home/stack/hiera\_override.yaml:

```
parameter_defaults:
    certmonger_krb_realm = EXAMPLE.COMPANY.COM
```

b. Set the value of the **custom\_env\_files** parameter in **undercloud.conf** to /home/stack/hiera\_override.yaml:

```
custom_env_files = /home/stack/hiera_override.yaml
```

7. Deploy the undercloud:

openstack undercloud install

### Verification

Verify that the undercloud was enrolled correctly by completing the following steps:

1. List the hosts in IdM:

\$ kinit admin \$ ipa host-find

2. Confirm that /etc/novajoin/krb5.keytab exists on the undercloud.

Is /etc/novajoin/krb5.keytab

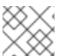

#### NOTE

The **novajoin** directory name is for legacy naming purposes only.

## Configuring TLS-e on the overcloud

When you deploy the overcloud with TLS everywhere (TLS-e), IP addresses from the Undercloud and Overcloud will automatically be registered with IdM.

1. Before deploying the overcloud, create a YAML file **tls-parameters.yaml** with contents similar to the following. The values you select will be specific for your environment:

parameter\_defaults:

DnsSearchDomains: ["example.com"]

CloudDomain: example.com

CloudName: overcloud.example.com

CloudNameInternal: overcloud.internalapi.example.com CloudNameStorage: overcloud.storage.example.com

CloudNameStorageManagement: overcloud.storagemgmt.example.com

CloudNameCtlplane: overcloud.ctlplane.example.com

IdMServer: freeipa-0.redhat.local

IdMDomain: redhat.local

IdMInstallClientPackages: False

resource\_registry:

OS::TripleO::Services::IpaClient: /usr/share/openstack-tripleo-heat-templates/deployment/ipa/ipaservices-baremetal-ansible.yaml

- The shown value of the OS::TripleO::Services::IpaClient parameter overrides the default setting in the enable-internal-tls.yaml file. You must ensure the tls-parameters.yaml file follows enable-internal-tls.yaml in the openstack overcloud deploy command.
- For more information about the parameters that you use to implement TLS-e, see Parameters for tripleo-ipa
- 2. [Optional] If your IPA realm does not match your IPA domain, you must also include value of the **CertmongerKerberosRealm** parameter in the **tls-parameters.yaml** file:

CertmongerKerberosRealm: EXAMPLE.COMPANY.COM

3. Deploy the overcloud. You will need to include the tls-parameters.yaml in the deployment command:

DEFAULT\_TEMPLATES=/usr/share/openstack-tripleo-heat-templates/ CUSTOM TEMPLATES=/home/stack/templates

openstack overcloud deploy \

- -e \${DEFAULT\_TEMPLATES}/environments/ssl/tls-everywhere-endpoints-dns.yaml \
- -e \${DEFAULT\_TEMPLATES}/environments/services/haproxy-public-tls-certmonger.yaml \
- -e \${DEFAULT\_TEMPLATES}/environments/ssl/enable-internal-tls.yaml \
- -e \${CUSTOM TEMPLATES}/tls-parameters.yaml \

4. Confirm each endpoint is using HTTPS by querying keystone for a list of endpoints:

openstack endpoint list

# 5.4. ENCRYPTING MEMCACHED TRAFFIC UNDER TLS EVERYWHERE (TLS-E)

You can now encrypt memcached traffic with TLS-e. This feature works with both novajoin and tripleoipa:

1. Create an environment file called **memcached.yaml** with the following contents to add TLS support for memcached:

parameter\_defaults: MemcachedTLS: true MemcachedPort: 11212

2. Include the **memcached.yaml** environment file in the overcloud deployment process:

openstack overcloud deploy --templates \

- -e /usr/share/openstack-tripleo-heat-templates/environments/ssl/enable-internal-tls.yaml \
- $\hbox{-e/usr/share/openstack-tripleo-heat-templates/environments/ssl/tls-everywhere-endpoints-dns.vaml $$ \ $$ \ $$ \ $$$
- -e /usr/share/openstack-tripleo-heat-templates/environments/services/haproxy-public-tls-certmonger.yaml  $\$
- -e /home/stack/memcached.yaml

. . .

#### **Additional Resources**

 For more information about deploying TLSe with tripleo-ipa, see Implementing TLS-e with Ansible

## 5.5. CONFIGURING RED HAT IDENTITY MANAGER (IDM) SERVER CREDENTIALS

To configure the Red Hat Identity Manager (IdM) to integrate with OpenStack Identity, set up an LDAP account for Identity service to use, create a user group for Red Hat OpenStack users, and set up the password for the lookup account.

### **Prerequisites**

- Red Hat Identity Manager (IdM) is configured and operational.
- Red Hat OpenStack Platform (RHOSP) is configured and operational.
- DNS name resolution is fully functional and all hosts are registered appropriately.
- IdM authentication traffic is encrypted with LDAPS, using port 636.
- Recommended: Implement IdM with a high availability or load balancing solution to avoid a single point of failure.

### **Procedure**

Perform this procedure on the IdM server.

1. Create the LDAP lookup account to use in OpenStack Identity Service to query the IdM LDAP service:

# kinit admin # ipa user-add

First name: OpenStack

Last name: LDAP

User [radministrator]: svc-ldap

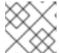

### **NOTE**

Review the password expiration settings of this account, once created.

2. Create a group for RHOSP users, called **grp-openstack**. Only members of this group can have permissions assigned in OpenStack Identity.

# ipa group-add --desc="OpenStack Users" grp-openstack

3. Set the **svc-ldap** account password and add it to the **grp-openstack** group:

# ipa passwd svc-ldap # ipa group-add-member --users=svc-ldap grp-openstack

4. Login as **svc-ldap** user and change the password when prompted:

# kinit svc-ldap

## 5.6. INSTALLING THE RED HAT IDENTITY MANAGER (IDM) LDAPS CERTIFICATE

OpenStack Identity (keystone) uses LDAPS queries to validate user accounts. To encrypt this traffic, keystone uses the certificate file defined by **keystone.conf**. To install the LDAPS certificate, copy the certificate from the Red Hat Identity Manager (IdM) server to a location where keystone will be able to reference it, and convert the certificate from **.crt** to **.pem** format.

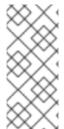

#### **NOTE**

When using multiple domains for LDAP authentication, you might receive various errors, such as **Unable to retrieve authorized projects**, or **Peer's Certificate issuer is not recognized**. This can arise if keystone uses the incorrect certificate for a certain domain. As a workaround, merge all of the LDAPS public keys into a single **.crt** bundle, and configure all of your keystone domains to use this file.

## **Prerequisites**

• IdM server credentials are configured.

## **Procedure**

 In your IdM environment, locate the LDAPS certificate. This file can be located using /etc/openIdap/Idap.conf:

TLS\_CACERT /etc/ipa/ca.crt

2. Copy the file to the Controller node that runs the keystone service. For example, the **scp** command copies the **ca.crt** file to the node **node.lab.local**:

# scp /etc/ipa/ca.crt root@node.lab.local:/root/

3. Copy the **ca.crt** file to the certificate directory. This is the location that the keystone service will use to access the certificate:

# cp ca.crt /etc/pki/ca-trust/source/anchors

- 4. Optional: If you need to run diagnostic commands, such as **Idapsearch**, you also need to add the certificate to the RHEL certificate store:
  - a. 3. On the Controller node, convert the .crt to .pem format:

# openssl x509 -in ca.crt -out ca.pem -outform PEM

b. Install the .pem on the Controller node. For example, in Red Hat Enterprise Linux:

# cp ca.pem /etc/pki/ca-trust/source/anchors/ # update-ca-trust

## 5.7. CONFIGURING DIRECTOR TO USE DOMAIN-SPECIFIC LDAP BACKENDS

To configure director to use one or more LDAP backends, set the **KeystoneLDAPDomainEnable** flag to **true** in your heat templates, and set up environment files with the information about each LDAP backend. Director then uses a separate LDAP backend for each keystone domain.

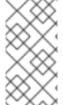

#### **NOTE**

The default directory for domain configuration files is set to /etc/keystone/domains/. You can override this by setting the required path with the

**keystone::domain\_config\_directory** hiera key and adding it as an **ExtraConfig** parameter within an environment file.

#### **Procedure**

- In the heat template for your deployment, set the KeystoneLDAPDomainEnable flag to true.
   This configures the domain\_specific\_drivers\_enabled option in keystone within the identity configuration group.
- Add a specification of the LDAP backend configuration by setting the
   KeystoneLDAPBackendConfigs parameter in tripleo-heat-templates, where you can then
   specify your required LDAP options.
- 3. Create a copy of the **keystone\_domain\_specific\_ldap\_backend.yaml** environment file:

\$ cp /usr/share/openstack-tripleo-heat-templates/environments/services/keystone\_domain\_specific\_ldap\_backend.yaml/home/stack/templates/

4. Edit the /home/stack/templates/keystone\_domain\_specific\_ldap\_backend.yaml environment file and set the values to suit your deployment. For example, this parameter create a LDAP configuration for a keystone domain named testdomain:

```
parameter_defaults:
```

KeystoneLDAPDomainEnable: true KeystoneLDAPBackendConfigs:

testdomain:

url: ldaps://192.0.2.250

user: cn=openstack,ou=Users,dc=director,dc=example,dc=com

password: RedactedComplexPassword suffix: dc=director,dc=example,dc=com

user\_tree\_dn: ou=Users,dc=director,dc=example,dc=com

user filter: "(memberOf=cn=OSuser,ou=Groups,dc=director,dc=example,dc=com)"

user\_objectclass: person user\_id\_attribute: cn

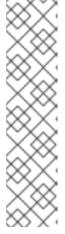

#### NOTE

The **keystone\_domain\_specific\_ldap\_backend.yaml** environment file contains the following deprecated write parameters:

- user\_allow\_create
- user allow update
- user allow delete

The values for these parameters have no effect on the deployment, and can be safely removed.

5. Optional: Add more domains to the environment file. For example:

```
KeystoneLDAPBackendConfigs:
```

domain1:

url: Idaps://domain1.example.com

user: cn=openstack,ou=Users,dc=director,dc=example,dc=com

password: RedactedComplexPassword

...

domain2:

url: ldaps://domain2.example.com

user: cn=openstack,ou=Users,dc=director,dc=example,dc=com

password: RedactedComplexPassword

...

This results in two domains named **domain1** and **domain2**; each will have a different LDAP domain with its own configuration.

# 5.8. GRANTING THE ADMIN USER ACCESS TO THE OPENSTACK IDENTITY DOMAIN

To allow the **admin** user to access the OpenStack Identity (keystone) domain and see the **Domain** tab, get the ID of the domain and the **admin** user, and then assign the **admin** role to the user in the domain.

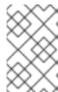

### **NOTE**

This does not grant the OpenStack admin account any permissions on the external service domain. In this case, the term *domain* refers to OpenStack's usage of the keystone domain.

#### **Procedure**

This procedure uses the **LAB** domain. Replace the domain name with the actual name of the domain that you are configuring.

1. Get the ID of the LAB domain:

```
$ openstack domain show LAB
+-----+
| Field | Value |
+-----+
| enabled | True |
| id | 6800b0496429431ab1c4efbb3fe810d4 |
| name | LAB |
+-----+
```

2. Get the ID of the admin user from the default domain:

```
$ openstack user list --domain default | grep admin | 3d75388d351846c6a880e53b2508172a | admin
```

3. Get the ID of the admin role:

\$ openstack role list

The output depends on the external service you are integrating with:

• Active Directory Domain Service (AD DS):

Red Hat Identity Manager (IdM):

4. Use the domain and admin IDs to construct the command that adds the **admin** user to the **admin** role of the keystone **LAB** domain:

# openstack role add --domain 6800b0496429431ab1c4efbb3fe810d4 --user 3d75388d351846c6a880e53b2508172a 785c70b150ee4c778fe4de088070b4cf

## 5.9. GRANTING EXTERNAL GROUPS ACCESS TO RED HAT OPENSTACK PLATFORM PROJECTS

To grant multiple authenticated users access to Red Hat OpenStack Platform (RHOSP) resources, you can authorize certain groups from the external user management service to grant access to RHOSP projects, instead of requiring OpenStack administrators to manually allocate each user to a role in a project. As a result, all members of these groups can access pre-determined projects.

## **Prerequisites**

- Ensure that the external service administrator completed the following steps:
  - Creating a group named **grp-openstack-admin**.
  - Creating a group named **grp-openstack-demo**.
  - Adding your RHOSP users to one of these groups as needed.
  - Adding your users to the **grp-openstack** group.
- Create the OpenStack Identity domain. This procedure uses the LAB domain.
- Create or choose a RHOSP project. This procedure uses a project called **demo** that was created with the **openstack project create --domain default --description "Demo Project" demo** command.

#### Procedure

1. Retrieve a list of user groups from the OpenStack Identity domain:

# openstack group list --domain LAB

The command output depends on the external user management service that you are integrating with:

Active Directory Domain Service (AD DS):

| d971bb3bd5e64a454cbd0cc7af4c0773e78d61b5f81321809f8323216938cae8 | grpopenstack-demo | +-----+

Red Hat Identity Manager (IdM):

2. Retrieve a list of roles:

# openstack role list

The command output depends on the external user management service that you are integrating with:

• Active Directory Domain Service (AD DS):

Red Hat Identity Manager (IdM):

- 3. Grant the user groups access to RHOSP projects by adding them to one or more of these roles. For example, if you want users in the **grp-openstack-demo** group to be general users of the **demo** project, you must add the group to the **member** or **\_member\_** role, depending on the external service that you are integrating with:
  - Active Directory Domain Service (AD DS):

# openstack role add --project demo --group d971bb3bd5e64a454cbd0cc7af4c0773e78d61b5f81321809f8323216938cae8 member

Red Hat Identity Manager (IdM):

\$ openstack role add --project demo --group d971bb3bd5e64a454cbd0cc7af4c0773e78d61b5f81321809f8323216938cae8 \_member\_

#### Result

Members of **grp-openstack-demo** can log in to the dashboard by entering their username and password and entering **LAB** in the **Domain** field:

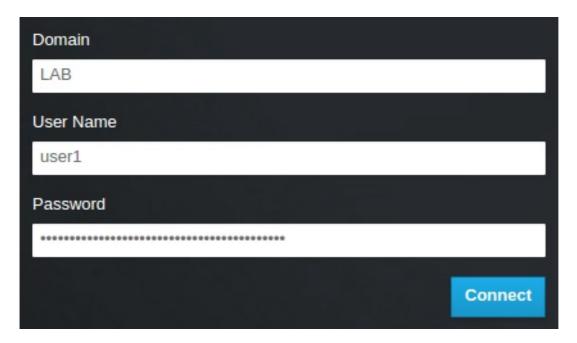

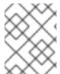

## NOTE

If users receive the error **Error: Unable to retrieve container list.**, and expect to be able to manage containers, then they must be added to the **SwiftOperator** role.

#### Additional resources

Section 5.10, "Granting external users access to Red Hat OpenStack Platform projects"

## 5.10. GRANTING EXTERNAL USERS ACCESS TO RED HAT OPENSTACK PLATFORM PROJECTS

To grant specific authenticated users from the **grp-openstack** group access to OpenStack resources, you can grant these users direct access to Red Hat OpenStack Platform (RHOSP) projects. Use this process in cases where you want to grant access to individual users instead of granting access to groups.

## **Prerequisites**

- Ensure that the external service administrator completed the following steps:
  - Adding your RHOSP users to the **grp-openstack** group.

- Creating the OpenStack Identity domain. This procedure uses the **LAB** domain.
- Create or choose a RHOSP project. This procedure uses a project called **demo** that was created with the **openstack project create --domain default --description "Demo Project" demo** command.

#### **Procedure**

1. Retrieve a list of users from the OpenStack Identity domain:

2. Retrieve a list of roles:

# openstack role list

The command output depends on the external user management service that you are integrating with:

• Active Directory Domain Service (AD DS):

• Red Hat Identity Manager (IdM):

- 3. Grant users access to RHOSP projects by adding them to one or more of these roles. For example, if you want **user1** to be a general user of the **demo** project, you add them to the **member** or **\_member\_** role, depending on the external service that you are integrating with:
  - Active Directory Domain Service (AD DS):

# openstack role add --project demo --user 1f24ec1f11aeb90520079c29f70afa060d22e2ce92b2eba7784c841ac418091e member

Red Hat Identity Manager (IdM):

# openstack role add --project demo --user 1f24ec1f11aeb90520079c29f70afa060d22e2ce92b2eba7784c841ac418091e \_member\_

4. If you want **user1** to be an administrative user of the **demo** project, add the user to the **admin** role:

# openstack role add --project demo --user 1f24ec1f11aeb90520079c29f70afa060d22e2ce92b2eba7784c841ac418091e admin

#### Result

The **user1** user is able to log in to the dashboard by entering their external username and password and entering **LAB** in the **Domain** field:

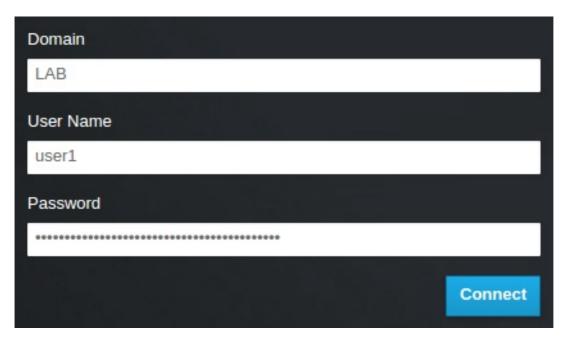

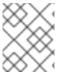

## NOTE

If users receive the error **Error: Unable to retrieve container list.**, and expect to be able to manage containers, then they must be added to the **SwiftOperator** role.

### Additional resources

Section 5.9, "Granting external groups access to Red Hat OpenStack Platform projects"

## 5.11. VIEWING THE LIST OF OPENSTACK IDENTITY DOMAINS AND USERS

Use the **openstack domain list** command to list the available entries. Configuring multiple domains in Identity Service enables a new **Domain** field in the dashboard login page. Users are expected to enter the domain that matches their login credentials.

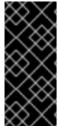

#### **IMPORTANT**

After you complete the integration, you need to decide whether to create new projects in the **Default** domain or in newly created keystone domains. You must consider your workflow and how you administer user accounts. If possible, use the **Default** domain as an internal domain to manage service accounts and the **admin** project, and keep your external users in a separate domain.

In this example, external accounts need to specify the **LAB** domain. The built-in keystone accounts, such as **admin**, must specify **Default** as their domain.

#### **Procedure**

1. Show the list of domains:

| # openstack don      | nain list                                                          |
|----------------------|--------------------------------------------------------------------|
| ++                   | ++                                                                 |
| ID                   | Name   Enabled   Description                                       |
| ++                   | +++                                                                |
| 6800b0496429         | 431ab1c4efbb3fe810d4   LAB   True                                  |
| <br>  default<br>v2. | Default   True   Owns users and projects available on Identity API |
| ++                   | ++                                                                 |

- 2. Show the list of users in a specific domain. This command example specifies the **--domain LAB** and returns users in the LAB domain that are members of the **grp-openstack** group:
  - # openstack user list --domain LAB

You can also append --domain Default to show the built-in keystone accounts:

# openstack user list --domain Default

## 5.12. CREATING A CREDENTIALS FILE FOR A NON-ADMIN USER

After you configure users and domains for OpenStack Identity, you might need to create a credentials file for a non-admin user.

### **Procedure**

- Create a credentials (RC) file for a non-admin user. This example uses the **user1** user in the file.

```
$ cat overcloudrc-v3-user1
# Clear any old environment that may conflict.
for key in $( set | awk '{FS="="} /^OS_/ {print $1}'); do unset $key; done
export OS USERNAME=user1
export NOVA VERSION=1.1
export OS PROJECT NAME=demo
export OS PASSWORD=RedactedComplexPassword
export OS_NO_CACHE=True
export COMPUTE API VERSION=1.1
export no proxy=,10.0.0.5,192.168.2.11
export OS CLOUDNAME=overcloud
export OS_AUTH_URL=https://10.0.0.5:5000/v3
export OS_AUTH_TYPE=password
export PYTHONWARNINGS="ignore:Certificate has no, ignore:A true
SSLContext object is not available"
export OS IDENTITY API VERSION=3
export OS_PROJECT_DOMAIN_NAME=Default
export OS USER DOMAIN NAME=LAB
```

## 5.13. TESTING OPENSTACK IDENTITY INTEGRATION WITH AN EXTERNAL USER MANAGEMENT SERVICE

To test that OpenStack Identity (keystone) successfully integrated with Active Directory Domain Service (AD DS), test user access to dashboard features.

## **Prerequisites**

 Integration with an external user management service, such as Active Directory (AD) or Red Hat Identity Manager (IdM)

#### Procedure

- 1. Create a test user in the external user management service, and add the user to the **grp-openstack** group.
- 2. In Red Hat OpenStack Platform, add the user to the \_member\_ role of the demo project.
- 3. Log in to the dashboard with the credentials of the AD test user.
- 4. Click on each of the tabs to confirm that they are presented successfully without error messages.
- 5. Use the dashboard to build a test instance.

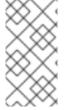

## NOTE

If you experience issues with these steps, log in to the dashboard with the **admin** account and perform the subsequent steps as that user. If the test is successful, it means that OpenStack is still working as expected and that an issue exists somewhere in the integration settings between OpenStack Identity and Active Directory.

## Additional resources

Section 4.10, "Troubleshooting Active Directory integration"

## 5.14. TROUBLESHOOTING RED HAT IDENTITY MANAGER (IDM) INTEGRATION

If you encounter errors when using the Red Hat Identity Manager (IdM) integration with OpenStack Identity, you might need to test the LDAP connection or test the certificate trust configuration. You might also need to check that the LDAPS port is accessible.

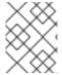

#### **NOTE**

Depending on the error type and location, perform only the relevant steps in this procedure.

#### **Procedure**

 Test the LDAP connection by using the **Idapsearch** command to remotely perform test queries against the IdM server. A successful result here indicates that network connectivity is working, and the IdM services are up. In this example, a test query is performed against the server idm.lab.local on port 636:

# Idapsearch -D "cn=directory manager" -H Idaps://idm.lab.local:636 -b "dc=lab,dc=local" -s sub "(objectclass=\*)" -w RedactedComplexPassword

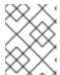

#### **NOTE**

**Idapsearch** is a part of the **openIdap-clients** package. You can install this using **# dnf install openIdap-clients**.

2. Use the **nc** command to check that LDAPS port **636** is remotely accessible. In this example, a probe is performed against the server **idm.lab.local**. Press **ctrl-c** to exit the prompt.

# nc -v idm.lab.local 636

Ncat: Version 6.40 ( http://nmap.org/ncat )

Ncat: Connected to 192.168.200.10:636.

^C

Failure to establish a connection could indicate a firewall configuration issue.